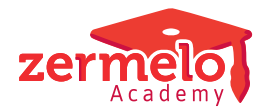

[Nieuws](https://support.zermelo.nl/news) > [Supportdesk](https://support.zermelo.nl/news/supportdesk) > [Rooster in het portal niet zichtbaar voor docenten?](https://support.zermelo.nl/news/posts/rooster-in-het-portal-niet-zichtbaar-voor-docenten)

## Rooster in het portal niet zichtbaar voor docenten?

2023-07-13 - Zermelo - [Supportdesk](https://support.zermelo.nl/news/supportdesk)

Probeert een docent op dit moment in het portal het eigen rooster van het nieuwe schooljaar te bekijken en lukt dit niet? Volg dan de volgende twee stappen:

1. Controleer of de docent de rechten heeft om dit te bekijken. **Beheer >**

**Schoolfuncties> Instellingen gebruikers.** Werknemers moeten het recht hebben om hun eigen rooster en mededelingen te bekijken.

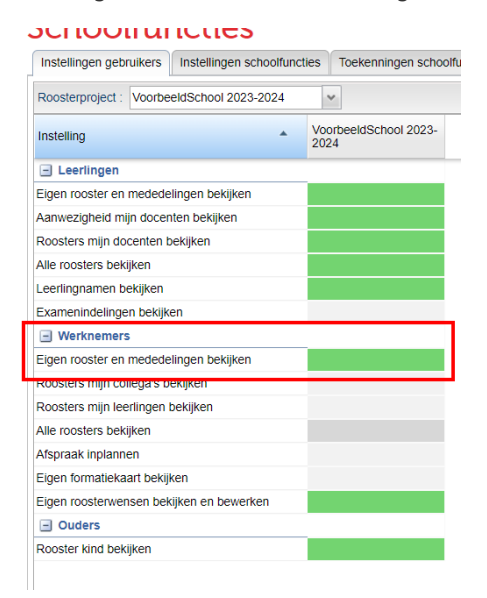

2. Heeft de werknemer het juiste recht? Adviseer de werknemer dan het rooster te bekijken in de WebApp. Dit kan zowel op de telefoon als op de computer. In het portal kunt u als docent geen week in het nieuwe schooljaar selecteren, in de WebApp kan dit wel.

Alle handleidingen over de WebApp voor docenten vindt u [hier.](https://support.zermelo.nl/guides/medewerker/webapp)